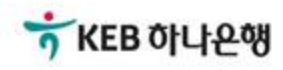

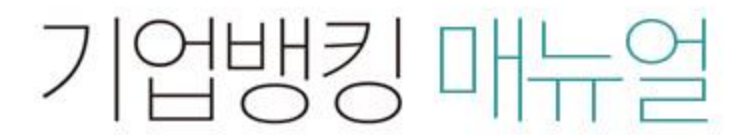

KEB Hanabank corporate Banking User Manual

## 전자어음 > 약정수수료계좌등록/변경 > 판매기업신규약정 B2B전자결제

## 판매기업신규약정

Step 1. 업종코드, 계좌번호 등을 선택하여 등록합니다.

### 판매기업신규약정

· 본 거래는 재화나 용역을 공급자에게 공급하고 그 대가로 전자머음을 수취하기 위하여 필요한 전자어음 이용 약정입니다.

- · 이용약정은 계좌 단위로 가능하므로 목수 계좌를 수취계좌로 등록하실 수 있습니다.
- · 수취한 전자이음은 발행인이 어음만기에 정상적으로 결제한 경우 약정한 수취계좌에 지급제시수수료(전자이음 건당 2,500원)을 제외하고 입금됩니 다.
- · 수취한 전자어음을 만기 이전에 할인하시고자 하는 경우는 먼저 거래 영업점과 상업어음 할인 약정을 하셔야 합니다.
- · 상업어음 할인약정은 거래 영업점과 상의하여 주시기 바랍니다.

#### 약정정보

#### 고객기본정보

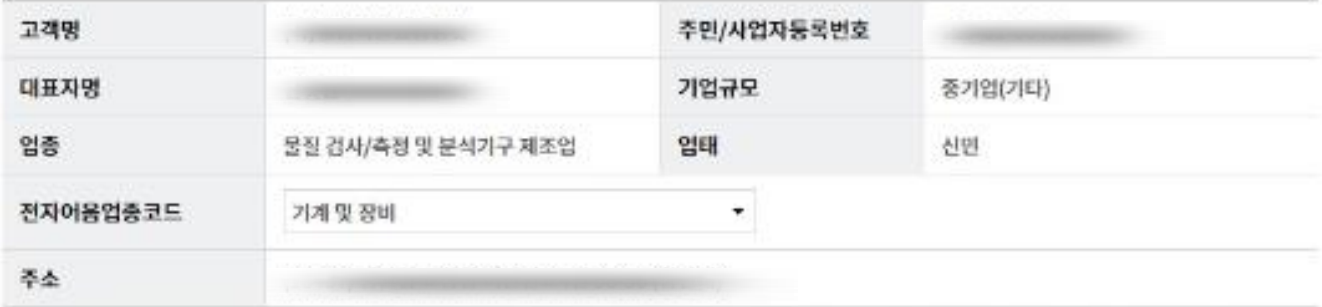

전자어음 업종코드는 사업자등록증상의 업태를 기준으로 선택해 주시고 일치하는 업종코드가 없는 경우 가장 유사한 업종코드를 선택해 주시기 바랍니다.

#### 상세설명

1. 고객님의 업종코드를 선택합니다.

## 판매기업신규약정

Step 1. 업종코드, 계좌번호 등을 선택하여 등록합니다.

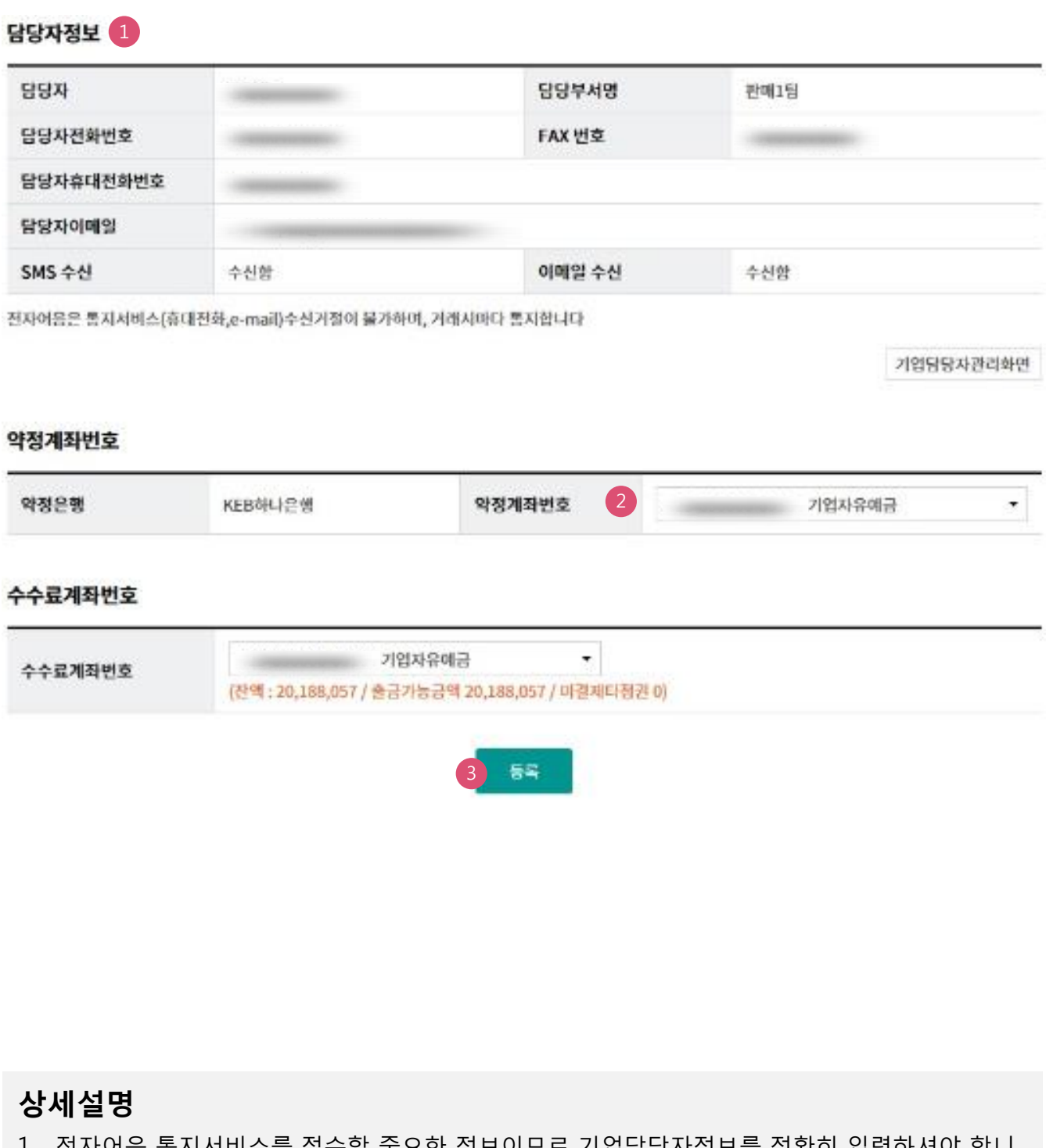

- 1. 선사어음 동시서비스들 접수할 중요한 정모이므로 기업담당자정모를 정확이 합력하셔야 합니 다.
- 2. 약정하실 계좌번호를 선택합니다.
- 3. '등록' 버튼을 클릭하시면 투입하신 약정정보 내용이 펼쳐집니다.

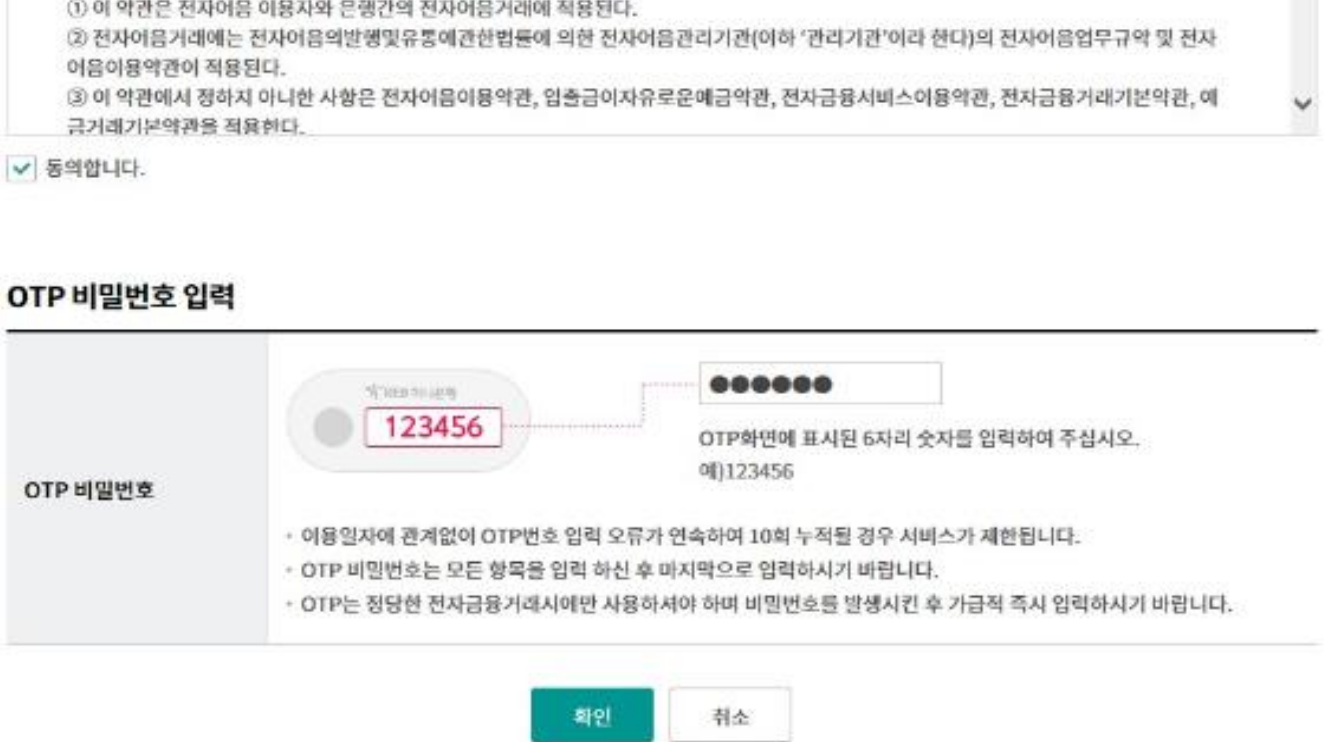

전자어음거래약관

이 약관은 주식회사 하나은행(이하 '은행'이라 한다)과 이용자 사이의 전자어음거래에 관한 기본적인 사항을 정함으로써 거래를 신속하고 효

#### 전자어음거래약관

제1조(목적)

제2조(적용범위)

약관 다운로드

- 약관에 동의를 하셔야 전자어음 판매기업 약정등록이 가능합니다. 약관내용을 반드시 확인하신 후 동의하시기 바랍니다.
- · 전자어음 관리기관 (금융결제원) 의 전자어음 이용약관 및 당행의 전자어음 거래약관에 동의하는 절차입니다.

율적으로 처리하며, 거래당사자 상호간의 이혜관계를 합리적으로 조정하는 것을 목적으로 한다.

# 판매기업신규약정

Step 2. 전자어음거래약관에 동의하고 OTP비밀번호와 인증서 암호를 입력합니다.

## 판매기업신규약정

# THANK YOU